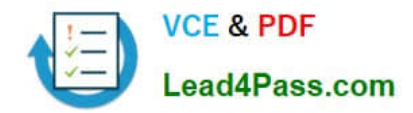

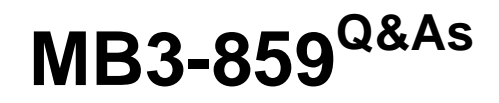

Microsoft Dynamics GP 2010 Financials

# **Pass Microsoft MB3-859 Exam with 100% Guarantee**

Free Download Real Questions & Answers **PDF** and **VCE** file from:

**https://www.lead4pass.com/MB3-859.html**

100% Passing Guarantee 100% Money Back Assurance

Following Questions and Answers are all new published by Microsoft Official Exam Center

**C** Instant Download After Purchase

**83 100% Money Back Guarantee** 

365 Days Free Update

800,000+ Satisfied Customers  $\epsilon$  of

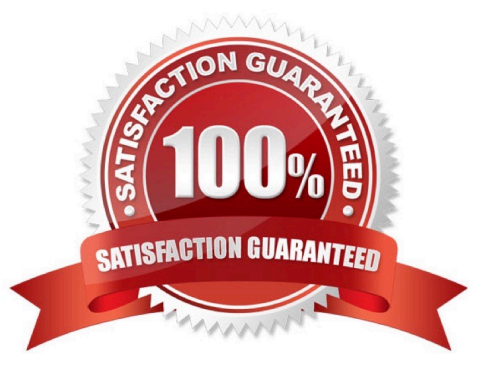

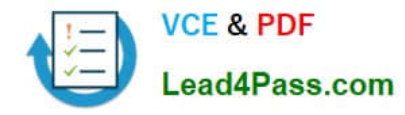

### **QUESTION 1**

Which section of your Home Page should you use to access your frequently used windows?

- A. Connect
- B. Checklists
- C. Quick Links
- D. Business Analyzer

Correct Answer: C

### **QUESTION 2**

You process depreciation for a single asset by using the Depreciate Asset window. What is the maximum number of books that you can select at one time?

A. 3

- B. unlimited
- C. 2
- D. 1

Correct Answer: A

### **QUESTION 3**

Which two transaction types are available in the Transaction Entry window in the General Ledger? (Each correct answer presents part of the solution. Choose two.)

- A. Reversing
- B. Quick
- C. Correcting
- D. Clearing
- E. standard

Correct Answer: AE

Ref: http://mohdaoud.blogspot.co.uk/2012/06/dynamics-gp-journal-entry-paste-from.html (video)

### **QUESTION 4**

[MB3-859 PDF Dumps](https://www.lead4pass.com/MB3-859.html) | [MB3-859 Practice Test](https://www.lead4pass.com/MB3-859.html) | [MB3-859 Study Guide](https://www.lead4pass.com/MB3-859.html) 2 / 4

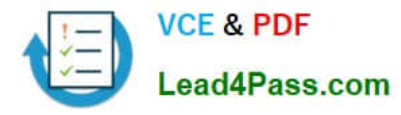

The Payables Transaction Entry window is open.

You need to add the window to the Navigation page as a shortcut.

What should you do?

- A. Drag and drop the window to the shortcut area on the Navigation Pane.
- B. Right-click in the window and then select Add to Shortcuts.
- C. Right-click in the shortcut area on your Navigation Pane and then select Add Current Window.
- D. Click File on the window menu bar and then select Add to Shortcuts.

Correct Answer: D

### **QUESTION 5**

You create a new budget by using the Budget Wizard for Excel.

The new budget must include a 5% increase over the historical 2010 budget.

Which budget calculation method should you use?

A. Other Budget Percent

- B. Open Year Percent
- C. Amount Change D- Historical Year Percent

Correct Answer: A

[MB3-859 PDF Dumps](https://www.lead4pass.com/MB3-859.html) [MB3-859 Practice Test](https://www.lead4pass.com/MB3-859.html) [MB3-859 Study Guide](https://www.lead4pass.com/MB3-859.html)

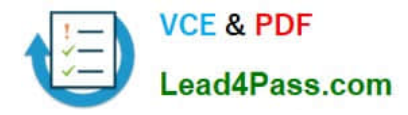

To Read the Whole Q&As, please purchase the Complete Version from Our website.

# **Try our product !**

100% Guaranteed Success 100% Money Back Guarantee 365 Days Free Update Instant Download After Purchase 24x7 Customer Support Average 99.9% Success Rate More than 800,000 Satisfied Customers Worldwide Multi-Platform capabilities - Windows, Mac, Android, iPhone, iPod, iPad, Kindle

We provide exam PDF and VCE of Cisco, Microsoft, IBM, CompTIA, Oracle and other IT Certifications. You can view Vendor list of All Certification Exams offered:

### https://www.lead4pass.com/allproducts

## **Need Help**

Please provide as much detail as possible so we can best assist you. To update a previously submitted ticket:

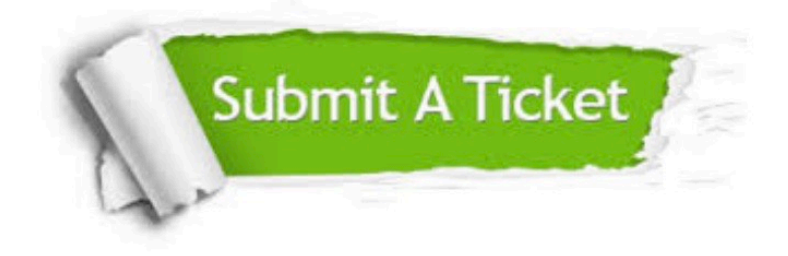

#### **One Year Free Update**

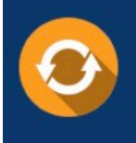

Free update is available within One fear after your purchase. After One Year, you will get 50% discounts for updating. And we are proud to .<br>poast a 24/7 efficient Customer Support system via Email

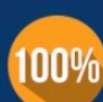

**Money Back Guarantee** 

To ensure that you are spending on quality products, we provide 100% money back guarantee for 30 days from the date of purchase

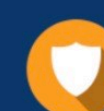

#### **Security & Privacy**

We respect customer privacy. We use McAfee's security service to provide you with utmost security for vour personal information & peace of mind.

Any charges made through this site will appear as Global Simulators Limited. All trademarks are the property of their respective owners. Copyright © lead4pass, All Rights Reserved.